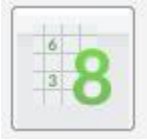

 $A$  $R$  $G$  $O$ 

## **Registrazione Valutazioni ed Esito**

Selezionata la classe il programma richiede la conferma del periodo e se si vuole caricare solo i voti oppure voti e assenze.

Se si tratta di scrutinio finale e alla classe è stato assegnato anche il periodo *Proposta di voto Scrutinio finale*, il programma chiede se si vogliono visualizzare anche i voti espressi come proposta. In caso affermativo le proposte di voto verranno riportate a fianco delle caselle di inserimento del voto finale.

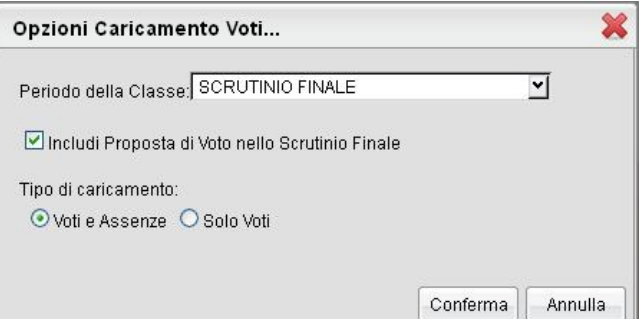

Data la conferma al pannello di scelta, viene elaborato un prospetto di visualizzazione dei voti. Il programma elenca gli alunni, evidenziando quelli che hanno cessato la frequenza  $(\bullet)$ .

Per l'inserimento dei voti il docente, se coordinatore, può procedere per materia (cliccando sulla descrizione della materia). Oltre che per materia potrà caricare i voti anche per alunni (cliccando sul singolo nominativo).

Riportiamo di seguito una schermata delle funzioni più complete del docente coordinatore di classe, le quali comprendono e descrivono al contempo anche quelle più limitate del docente.

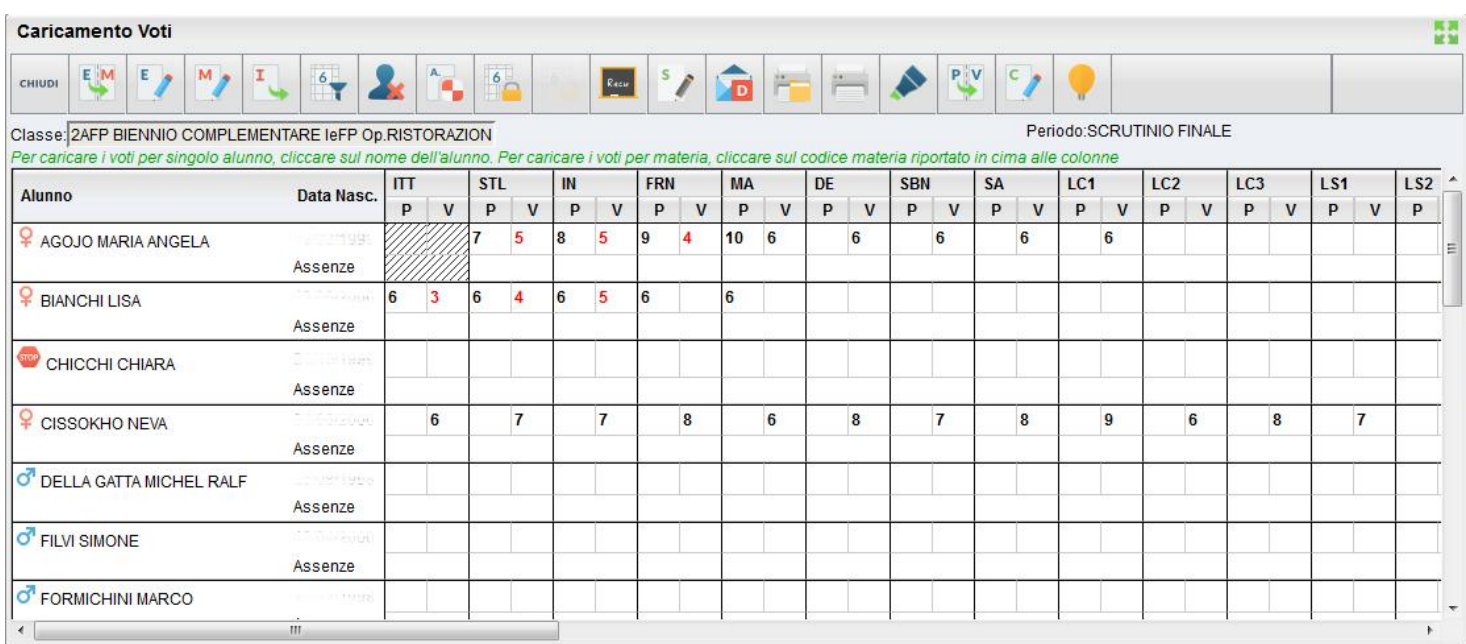

**SCUOLANEXT** 

## **Pulsanti**

 $A$  $R$  $G$  $O$ 

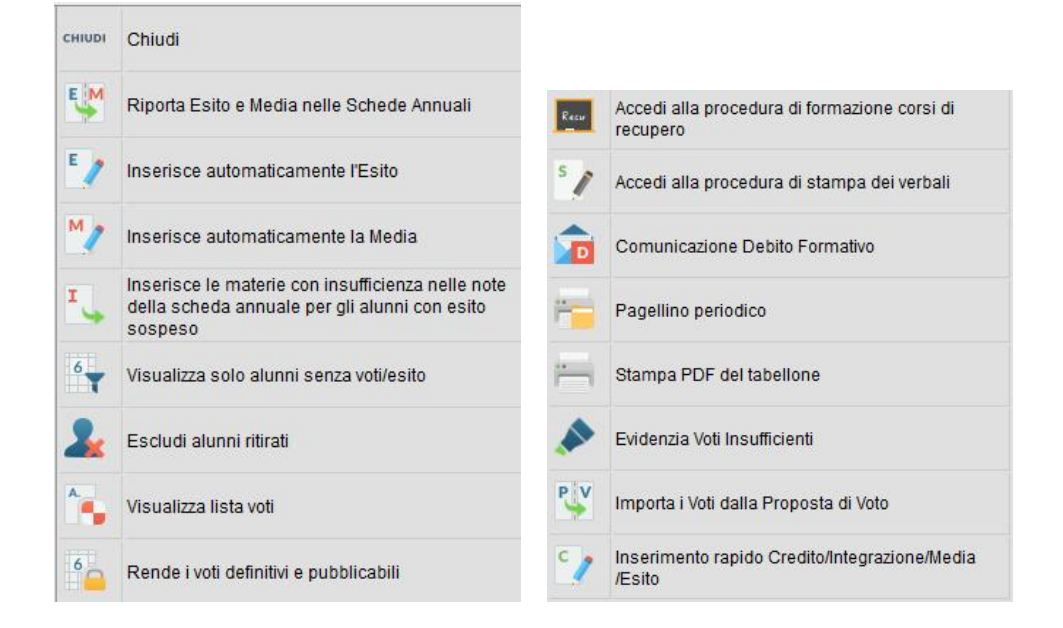

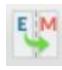

Riporta esito e media nella scheda annuale (solo per scrutinio finale o di sessione di esami)

Inserisce automaticamente l'esito. È possibile assegnare 3 tipi diversi di esiti, come si osserva in figura, basati su una soglia di 4 materie con insufficienze

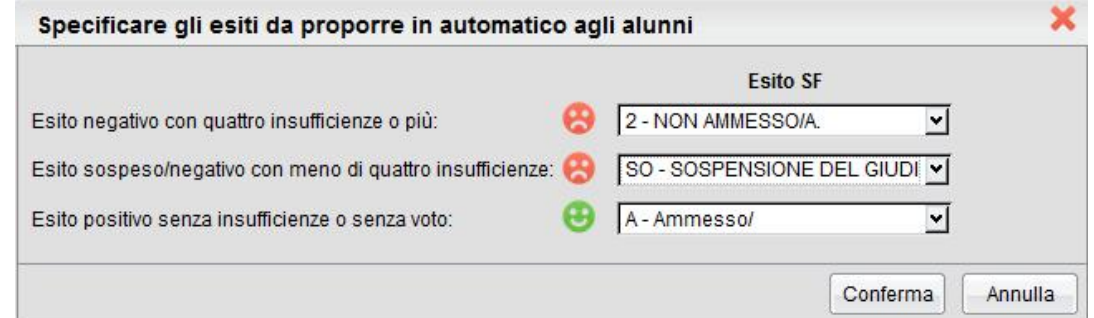

Ribalta in automatico la media calcolata per tutti gli alunni (con un solo click) nella media "ufficiale" (usata da Alunni per le stampe di tabelloni pagelle e registri.)

Ribalta il dato delle insufficienze in automatico nelle note della scheda annuale dell'alunno

Visualizza solo alunni senza esito (vi si clicca per visualizzare solo gli alunni per i quali non sono ancora stati caricati i voti/l'esito - cliccando di nuovo la funzione si disabilita e vengono visualizzati nuovamente tutti gli alunni)

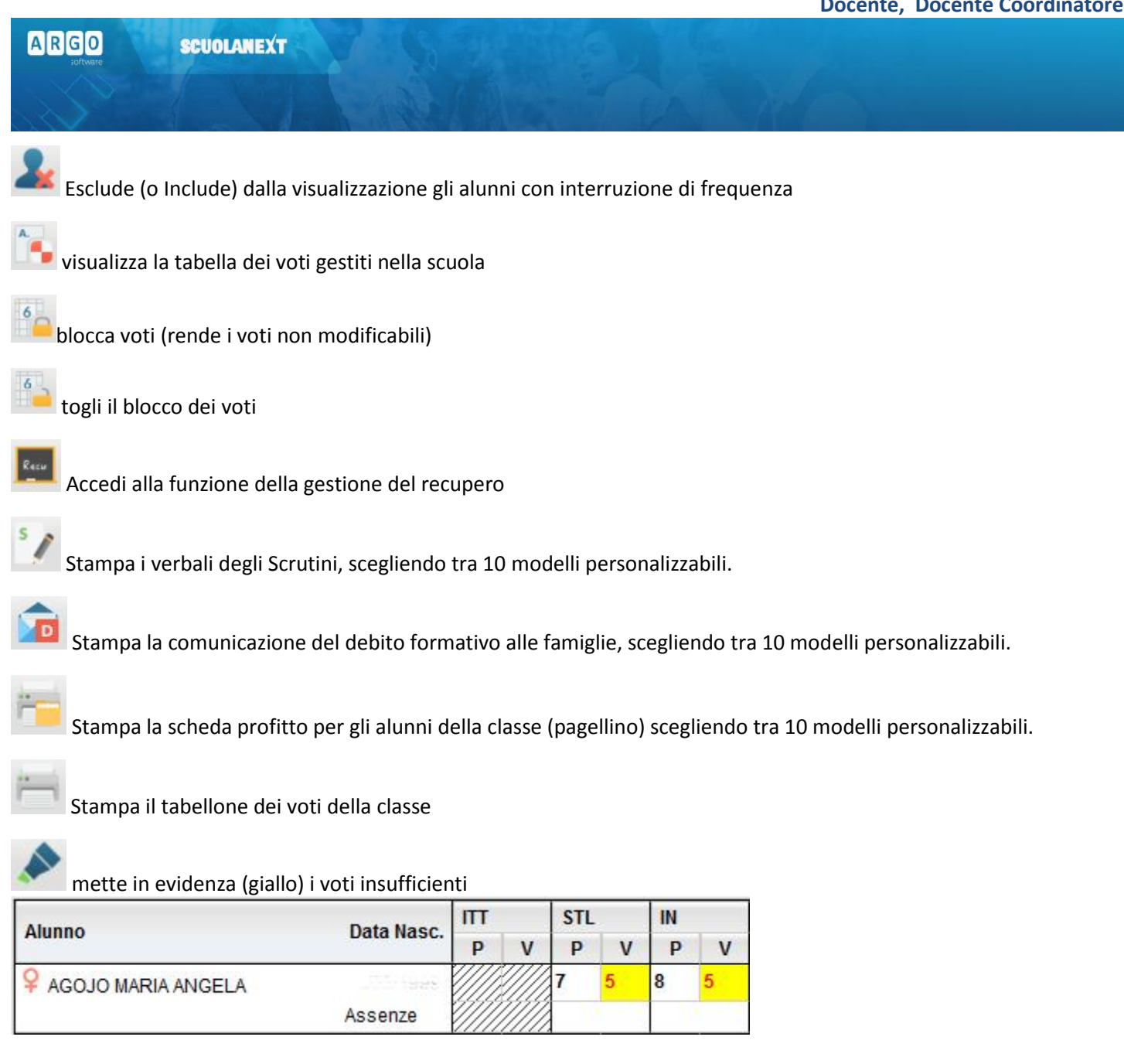

Importa i voti dalla proposta di voto; consente di prelevare i voti immessi nei periodi "proposta di voto" relativamente al periodo ufficiale selezionato.

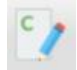

apre una finestra di immissione rapida di Esito Credito e Media.

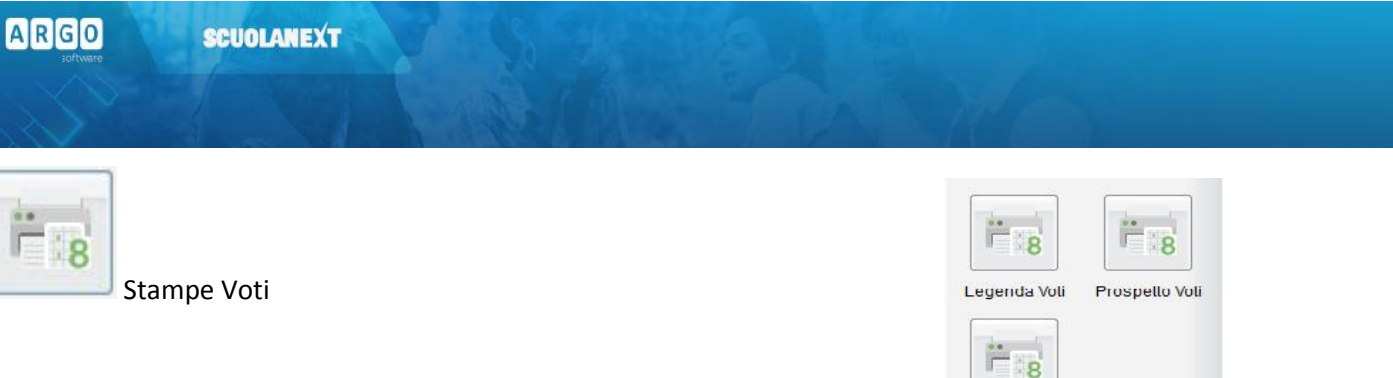

La voce Stampe Scrutini consente principalmente la stampa del Tabellone Voti Tabellone Voti

Ricordiamo che i profili di stampa dei tabelloni voti sono personalizzabili tramite Alunni WEB. È anche possibile stampare la legenda dei voti utilizzati nella scuola e il prospetto voti caricati dal docente con il riporto del giudizio sintetico caricato

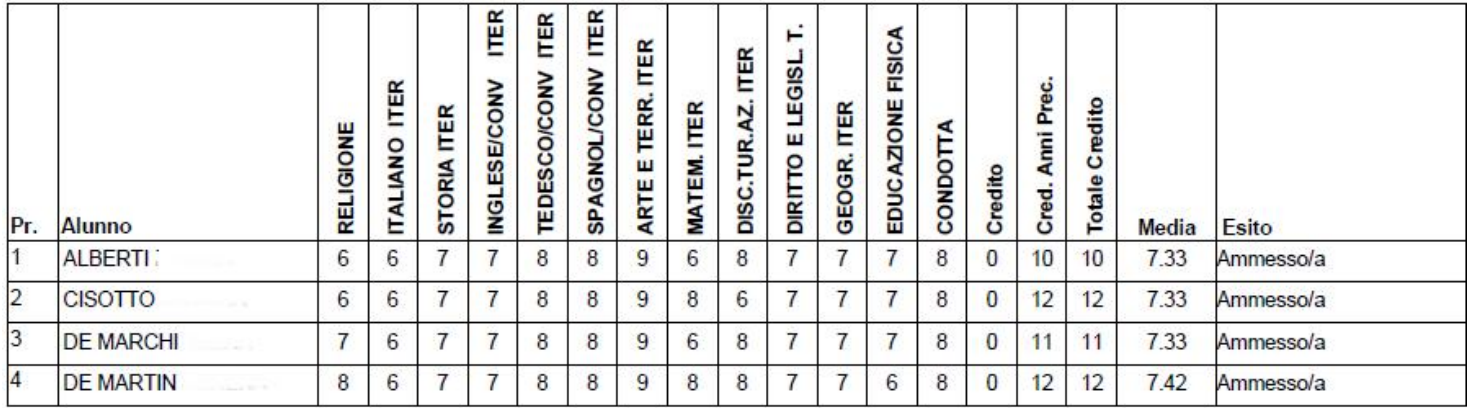

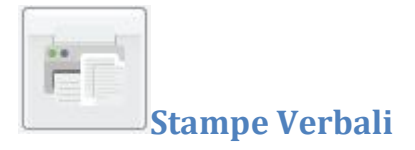

## **Verbali degli Scrutini**

Sono previsti dieci modelli diversi sia per gli Scrutini Intermedi che per lo Scrutinio Finale (i verbali sono interamente personalizzabili dal Preside (tramite le Funzioni Dirigente scolastico ). Scegliere i modelli: verbali scrutini intermedi primaria, verbali scrutini intermedi secondaria.